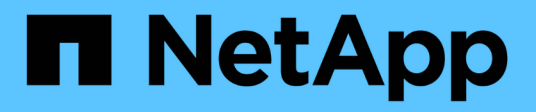

## **Sécurité**

ONTAP Automation

NetApp April 21, 2024

This PDF was generated from https://docs.netapp.com/fr-fr/ontapautomation/workflows/wf\_sec\_list\_accounts.html on April 21, 2024. Always check docs.netapp.com for the latest.

# **Sommaire**

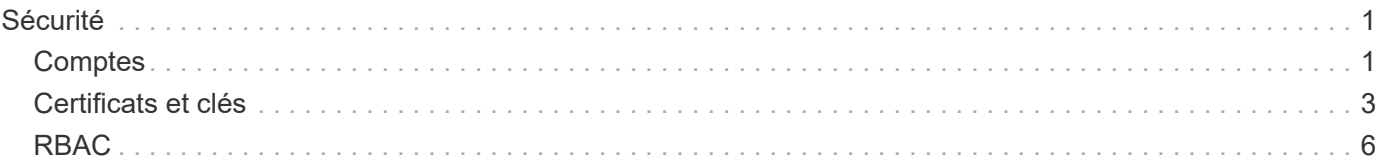

# <span id="page-2-0"></span>**Sécurité**

## <span id="page-2-1"></span>**Comptes**

## **Répertoriez les comptes**

Vous pouvez récupérer une liste des comptes. Vous pouvez procéder ainsi pour évaluer votre environnement de sécurité ou avant de créer un nouveau compte.

### **Méthode HTTP et noeud final**

Cet appel d'API REST utilise la méthode et le point de terminaison suivants.

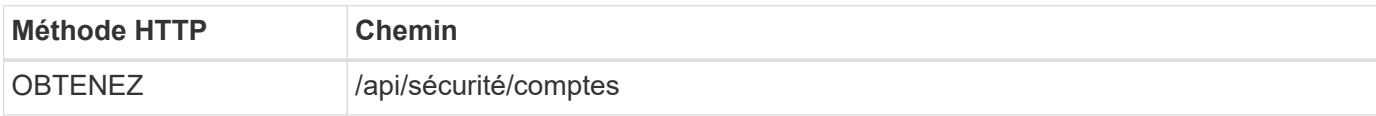

## **Type de traitement**

Synchrone

#### **Exemple de boucle**

```
curl --request GET \
--location "https://$FQDN IP/api/security/accounts" \
--include \
--header "Accept: */*" \
--header "Authorization: Basic $BASIC_AUTH"
```
**Exemple de sortie JSON**

```
{
    "records": [
      {
        "owner": {
           "uuid": "642573a8-9d14-11ee-9330-005056aed3de",
          "name": "vs0",
        " links": {
             "self": {
               "href": "/api/svm/svms/642573a8-9d14-11ee-9330-
005056aed3de"
            }
          }
        },
      "name": "vsadmin",
        "_links": {
          "self": {
             "href": "/api/security/accounts/642573a8-9d14-11ee-9330-
005056aed3de/vsadmin"
          }
        }
      },
      {
        "owner": {
          "uuid": "fdb6fe29-9d13-11ee-9330-005056aed3de",
          "name": "sti214nscluster-1"
        },
      "name": "admin",
      " links": {
          "self": {
             "href": "/api/security/accounts/fdb6fe29-9d13-11ee-9330-
005056aed3de/admin"
  }
        }
      },
      {
        "owner": {
          "uuid": "fdb6fe29-9d13-11ee-9330-005056aed3de",
          "name": "sti214nscluster-1"
        },
        "name": "autosupport",
      " links": {
          "self": {
             "href": "/api/security/accounts/fdb6fe29-9d13-11ee-9330-
005056aed3de/autosupport"
```

```
  }
         }
       }
  \frac{1}{2}  "num_records": 3,
    "_links": {
       "self": {
         "href": "/api/security/accounts"
       }
    }
}
```
## <span id="page-4-0"></span>**Certificats et clés**

## <span id="page-4-1"></span>**Répertorie les certificats installés**

Vous pouvez afficher la liste des certificats installés dans votre cluster ONTAP. Vous pouvez le faire pour voir si un certificat particulier est disponible ou pour obtenir l'ID d'un certificat spécifique.

### **Méthode HTTP et noeud final**

Cet appel d'API REST utilise la méthode et le point de terminaison suivants.

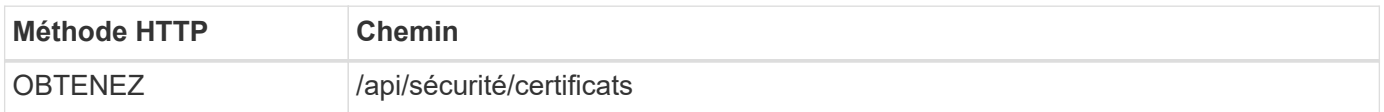

#### **Paramètres d'entrée supplémentaires pour les exemples de boucles**

Outre les paramètres communs à tous les appels API REST, les paramètres suivants sont également utilisés dans l'exemple curl de cette étape.

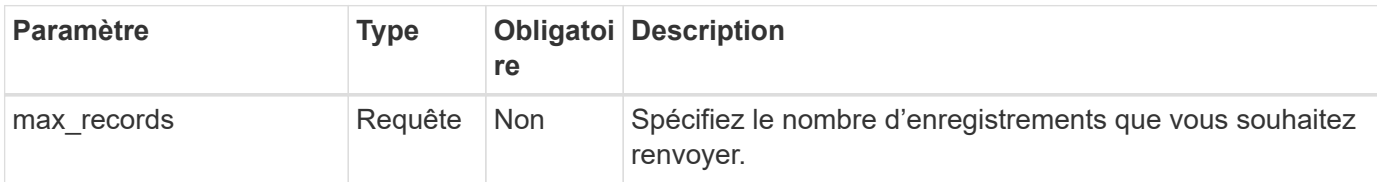

### **Exemple curl : renvoie trois certificats**

```
curl --request GET \
--location "https://$FQDN_IP/api/security/certificates?max_records=3" \
--include \
--header "Accept: */*" \
--header "Authorization: Basic $BASIC AUTH"
```

```
Exemple de sortie JSON
```

```
{
    "records": [
      {
         "uuid": "dad822c2-573c-11ee-a310-005056aecc29",
         "name": "vs0_17866DB5C933E2EA",
         "_links": {
           "self": {
             "href": "/api/security/certificates/dad822c2-573c-11ee-a310-
005056aecc29"
  }
         }
      },
\left\{\begin{array}{ccc} \end{array}\right\}  "uuid": "7d8e5570-573c-11ee-a310-005056aecc29",
         "name": "BuypassClass3RootCA",
       " links": {
           "self": {
             "href": "/api/security/certificates/7d8e5570-573c-11ee-a310-
005056aecc29"
  }
         }
      },
\left\{\begin{array}{ccc} \end{array}\right\}  "uuid": "7dbb2191-573c-11ee-a310-005056aecc29",
         "name": "EntrustRootCertificationAuthority",
       " links": {
           "self": {
             "href": "/api/security/certificates/7dbb2191-573c-11ee-a310-
005056aecc29"
           }
        }
     }
  \frac{1}{2}"num records": 3,
  " links": {
      "self": {
         "href": "/api/security/certificates?max_records=3"
      },
      "next": {
         "href": "/api/security/certificates?start.svm_id=sti214nscluster-
1&start.uuid=7dbb2191-573c-11ee-a310-005056aecc29&max_records=3"
      }
   }
}
```
## **Installez un certificat**

Vous pouvez installer un certificat X.509 signé dans votre cluster ONTAP. Vous pouvez le faire dans le cadre de la configuration d'une fonctionnalité ou d'un protocole ONTAP nécessitant une authentification forte.

#### **Avant de commencer**

Vous devez disposer du certificat que vous souhaitez installer. Vous devez également vous assurer que tous les certificats intermédiaires sont installés selon les besoins.

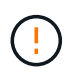

Avant d'utiliser les exemples d'entrée JSON inclus ci-dessous, assurez-vous de mettre à jour le public certificate valeur avec le certificat pour votre environnement.

### **Étape 1 : installez le certificat**

Vous pouvez émettre un appel d'API pour installer le certificat.

#### **Méthode HTTP et noeud final**

Cet appel d'API REST utilise la méthode et le point de terminaison suivants.

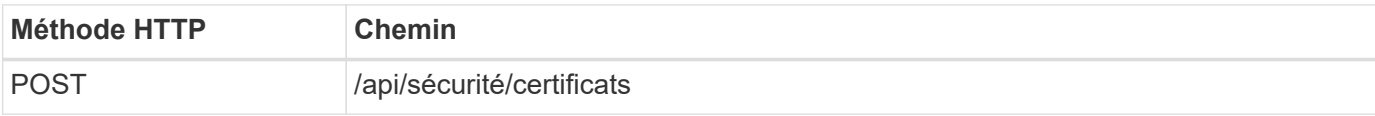

**Exemple curl : installez un certificat CA racine au niveau du cluster**

```
curl --request POST \
--location "https://$FQDN IP/api/security/certificates" \
--include \
--header "Content-Type: application/json" \
--header "Accept: */*" \
--header "Authorization: Basic $BASIC_AUTH" \
--data @JSONinput
```
{

```
"type": "server ca",
```
"public\_certificate":

"-----BEGIN CERTIFICATE-----

MIID0TCCArkCFGYdznvTVvaY1VZPNfy4yCCyPph6MA0GCSqGSIb3DQEBCwUAMIGk MQswCQYDVQQGEwJVUzELMAkGA1UECAwCTkMxDDAKBgNVBAcMA1JUUDEWMBQGA1UE CgwNT05UQVAgRXhhbXBsZTETMBEGA1UECwwKT05UQVAgOS4xNDEcMBoGA1UEAwwT Ki5vbnRhcC1leGFtcGxlLmNvbTEvMC0GCSqGSIb3DQEJARYgZGF2aWQucGV0ZXJz b25Ab250YXAtZXhhbXBsZS5jb20wHhcNMjMxMDA1MTUyOTE4WhcNMjQxMDA0MTUy OTE4WjCBpDELMAkGA1UEBhMCVVMxCzAJBgNVBAgMAk5DMQwwCgYDVQQHDANSVFAx FjAUBgNVBAoMDU9OVEFQIEV4YW1wbGUxEzARBgNVBAsMCk9OVEFQIDkuMTQxHDAa BgNVBAMMEyoub250YXAtZXhhbXBsZS5jb20xLzAtBgkqhkiG9w0BCQEWIGRhdmlk LnBldGVyc29uQG9udGFwLWV4YW1wbGUuY29tMIIBIjANBgkqhkiG9w0BAQEFAAOC AQ8AMIIBCgKCAQEAxQgy8mhb1Jhkf0D/MBodpzgW0aSp2jGbWJ+Zv2G8BXkp1762 dPHRkv1hnx9JvwkK4Dba05GiCiD5t3gjH/jUQMSFb+VwDbVmubVFnXjkm/4Q7sea tMtA/ZpQdZbQFZ5RKtdWz7dzzPYEl2x8Q1Jc8Kh7NxERNMtgupGWZZn7mfXKYr4O N/+vgahIhDibS8YK5rf1w6bfmrik9E2D+PEab9DX/1DL5RX4tZ1H2OkyN2UxoBR6 Fq7l6n1Hi/5yR0Oi1xStN6sO7EPoGak+KSlK41q+EcIKRo0bP4mEQp8WMjJuiTkb 5MmeYoIpWEUgJK7S0M6Tp/3bTh2CST3AWxiNxQIDAQABMA0GCSqGSIb3DQEBCwUA A4IBAQABfBqOuROmYxdfrj93OyIiRoDcoMzvo8cHGNUsuhnlBDnL2O3qhWEs97s0 mIy6zFMGnyNYa0t4i1cFsGDKP/JuljmYHjvv+2lHWnxHjTo7AOQCnXmQH5swoDbf o1Vjqz8Oxz+PRJ+PA3dF5/8zqaAR6QreAN/iFR++6nUq1sbbM7w03tthBVMgo/h1 E9I2jVOZsqMFujm2CYfMs4XkZtrYmN6nZA8JcUpDjIWcAVbQYurMnna9r42oS3GB WB/FE9n+P+FfJyHJ93KGcCXbH5RF2pi3wLlHilbvVuCjLRrhJ8U20I5mZoiXvABc IpYuBcuKXLwAarhDEacXttVjC+Bq -----END CERTIFICATE-----" }

#### **Étape 2 : confirmez que le certificat a été installé**

Exécutez le flux de travail ["Répertorie les certificats installés"](#page-4-1) et vérifiez que le certificat est disponible.

## <span id="page-7-0"></span>**RBAC**

## **Préparez-vous à utiliser le RBAC**

Selon votre environnement, vous pouvez utiliser la fonctionnalité RBAC de ONTAP de plusieurs manières. Cette section présente quelques scénarios courants sous forme de flux de travail. Dans chaque cas, l'accent est mis sur un objectif spécifique de sécurité et d'administration.

Avant de créer des rôles et d'attribuer un rôle à un compte utilisateur ONTAP, vous devez vous préparer en examinant les principales exigences et options de sécurité présentées ci-dessous. Assurez-vous également de passer en revue les concepts généraux du workflow à l'adresse ["Préparez l'utilisation des workflows"](https://docs.netapp.com/fr-fr/ontap-automation/workflows/prepare_workflows.html).

#### **Quelle version de ONTAP utilisez-vous ?**

La version d'ONTAP détermine les terminaux REST et les fonctionnalités RBAC disponibles.

#### **Identifier les ressources protégées et la portée**

Vous devez identifier les ressources ou les commandes à protéger et le périmètre (cluster ou SVM).

#### **Quel accès l'utilisateur doit-il disposer ?**

Après avoir identifié les ressources et la portée, vous devez déterminer le niveau d'accès à accorder.

#### **Comment les utilisateurs pourront-ils accéder à ONTAP ?**

Celui-ci peut accéder au ONTAP via l'API REST, l'interface de ligne de commandes ou les deux.

#### **L'un des rôles intégrés est-il suffisant ou le rôle personnalisé requis ?**

Il est plus pratique d'utiliser un rôle intégré existant, mais vous pouvez en créer un nouveau si nécessaire.

#### **Quel type de rôle est nécessaire ?**

En fonction des exigences de sécurité et de l'accès ONTAP, vous devez choisir de créer un rôle REST ou traditionnel.

## **Créer des rôles**

#### **Limiter l'accès aux opérations de volume du SVM**

Vous pouvez définir un rôle de restriction de l'administration des volumes de stockage au sein d'une SVM.

#### **A propos de ce flux de travail**

Un rôle traditionnel est d'abord créé pour autoriser initialement l'accès à toutes les principales fonctions d'administration des volumes, à l'exception du clonage. Le rôle est défini avec les caractéristiques suivantes :

- Possibilité d'effectuer toutes les opérations de volume CRUD, y compris obtenir, créer, modifier et supprimer
- Impossible de créer un clone de volume

Vous pouvez ensuite, si nécessaire, mettre à jour le rôle. Dans ce workflow, le rôle est modifié dans la deuxième étape pour permettre à l'utilisateur de créer un clone de volume.

#### **Étape 1 : créer le rôle**

Vous pouvez émettre un appel d'API pour créer le rôle RBAC.

#### **Méthode HTTP et noeud final**

Cet appel d'API REST utilise la méthode et le point de terminaison suivants.

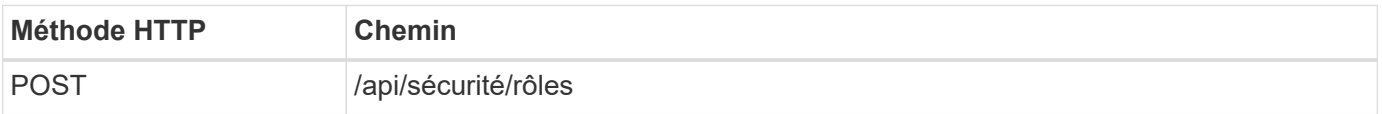

```
Exemple de boucle
```

```
curl --request POST \
--location "https://$FQDN IP/api/security/roles" \
--include \
--header "Accept: */*" \
--header "Authorization: Basic $BASIC_AUTH" \
--data @JSONinput
```
#### **Exemple d'entrée JSON**

```
{
    "name": "role1",
    "owner": {
    "name": "cluster-1",
      "uuid": "852d96be-f17c-11ec-9d19-005056bbad91"
    },
    "privileges": [
        { "path": "volume create", "access": "all" },
        { "path": "volume delete", "access": "all" }
      ]
}
```
#### **Étape 2 : mettez à jour le rôle**

Vous pouvez émettre un appel API pour mettre à jour le rôle existant.

#### **Méthode HTTP et noeud final**

Cet appel d'API REST utilise la méthode et le point de terminaison suivants.

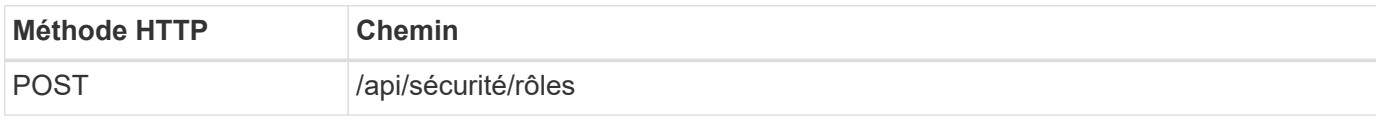

#### **Paramètres d'entrée supplémentaires pour les exemples de boucles**

Outre les paramètres communs à tous les appels API REST, les paramètres suivants sont également utilisés dans l'exemple curl de cette étape.

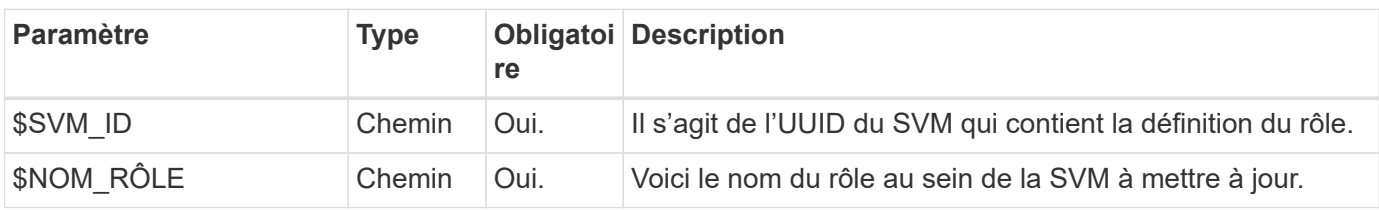

#### **Exemple de boucle**

```
curl --request POST \
--location
"https://$FQDN_IP/api/security/roles/$SVM_ID/$ROLE_NAME/priveleges" \
--include \
--header "Accept: */*" \
--header "Authorization: Basic $BASIC_AUTH" \
--data @JSONinput
```
#### **Exemple d'entrée JSON**

```
{
    "path": "volume clone",
    "access": "all"
}
```
#### **Administration de la protection des données**

Vous pouvez offrir à un utilisateur des fonctionnalités de protection des données limitées.

#### **A propos de ce flux de travail**

Le rôle traditionnel créé est défini avec les caractéristiques suivantes :

- Création et suppression de snapshots et mise à jour des relations SnapMirror
- Ne peut créer ou modifier des objets de niveau supérieur tels que des volumes ou des SVM

#### **Méthode HTTP et noeud final**

Cet appel d'API REST utilise la méthode et le point de terminaison suivants.

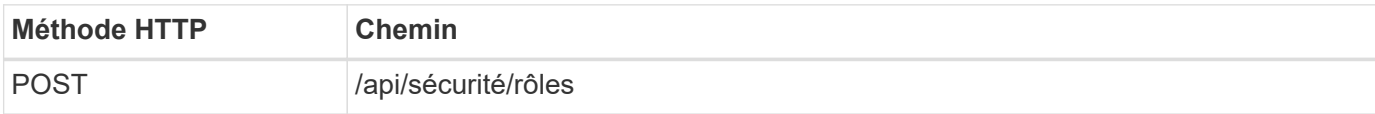

#### **Exemple de boucle**

```
curl --request POST \
--location "https://$FQDN IP/api/security/roles" \
--include \
--header "Accept: */*" \
--header "Authorization: Basic $BASIC_AUTH" \
--data @JSONinput
```

```
{
   "name": "role1",
    "owner": {
      "name": "cluster-1",
      "uuid": "852d96be-f17c-11ec-9d19-005056bbad91"
    },
    "privileges": [
        {"path": "volume snapshot create", "access": "all"},
        {"path": "volume snapshot delete", "access": "all"},
        {"path": "volume show", "access": "readonly"},
        {"path": "vserver show", "access": "readonly"},
        {"path": "snapmirror show", "access": "readonly"},
        {"path": "snapmirror update", "access": "all"}
    ]
}
```
#### **Autoriser la génération de rapports ONTAP**

Vous pouvez créer un rôle REST pour permettre aux utilisateurs de générer des rapports ONTAP.

#### **A propos de ce flux de travail**

Le rôle créé est défini avec les caractéristiques suivantes :

- Possibilité de récupérer toutes les informations relatives à la capacité et aux performances de l'objet de stockage (par exemple, volume, qtree, LUN, agrégats, nœud, Et relations SnapMirror)
- Ne peut créer ni modifier des objets de niveau supérieur (tels que des volumes ou des SVM)

#### **Méthode HTTP et noeud final**

Cet appel d'API REST utilise la méthode et le point de terminaison suivants.

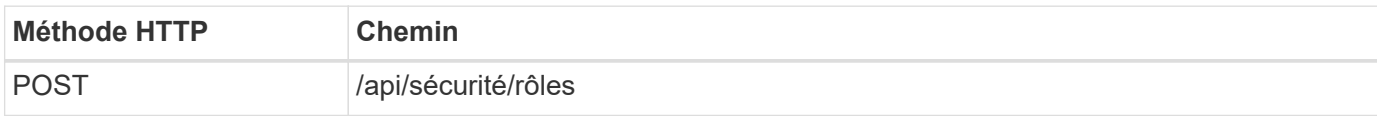

#### **Exemple de boucle**

```
curl --request POST \
--location "https://$FQDN IP/api/security/roles" \
--include \
--header "Accept: */*" \
--header "Authorization: Basic $BASIC AUTH" \
--data @JSONinput
```

```
Exemple d'entrée JSON
```

```
{
  "name": "rest role1",
    "owner": {
      "name": "cluster-1",
      "uuid": "852d96be-f17c-11ec-9d19-005056bbad91"
    },
    "privileges": [
        {"path": "/api/storage/volumes", "access": "readonly"},
        {"path": "/api/storage/qtrees", "access": "readonly"},
        {"path": "/api/storage/luns", "access": "readonly"},
        {"path": "/api/storage/aggregates", "access": "readonly"},
        {"path": "/api/cluster/nodes", "access": "readonly"},
        {"path": "/api/snapmirror/relationships", "access": "readonly"},
        {"path": "/api/svm/svms", "access": "readonly"}
   ]
}
```
## **Créer un utilisateur avec un rôle**

Vous pouvez utiliser ce flux de travail pour créer un utilisateur avec un rôle REST associé.

#### **A propos de ce flux de travail**

Ce flux de travail comprend les étapes types nécessaires pour créer un rôle REST personnalisé et l'associer à un nouveau compte utilisateur. L'utilisateur et le rôle ont une étendue SVM et sont associés à un SVM de données spécifique. Certaines étapes peuvent être facultatives ou doivent être modifiées en fonction de votre environnement.

#### **Étape 1 : liste des SVM de données dans le cluster**

Effectuer l'appel d'API REST suivant pour lister les SVM dans le cluster. L'UUID et le nom de chaque SVM sont fournis dans le résultat.

#### **Méthode HTTP et noeud final**

Cet appel d'API REST utilise la méthode et le point de terminaison suivants.

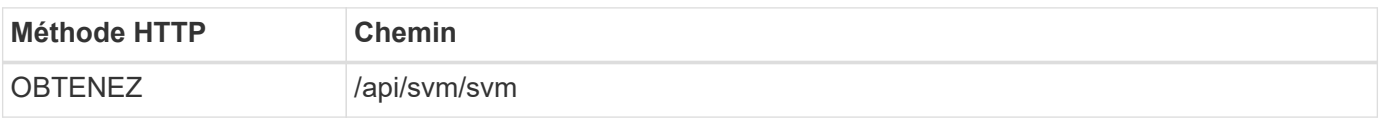

```
curl --request GET \
--location "https://$FQDN IP/api/svm/svms?order by=name" \
--include \
--header "Accept: */*" \
--header "Authorization: Basic $BASIC AUTH"
```
#### **Une fois que vous avez terminé**

Sélectionner le SVM souhaité dans la liste dans laquelle vous allez créer le nouvel utilisateur et le nouveau rôle.

#### **Étape 2 : liste des utilisateurs définis pour la SVM**

Effectuer l'appel de l'API REST suivant pour répertorier les utilisateurs définis dans la SVM que vous avez sélectionnée. Vous pouvez identifier le SVM via le paramètre propriétaire.

#### **Méthode HTTP et noeud final**

Cet appel d'API REST utilise la méthode et le point de terminaison suivants.

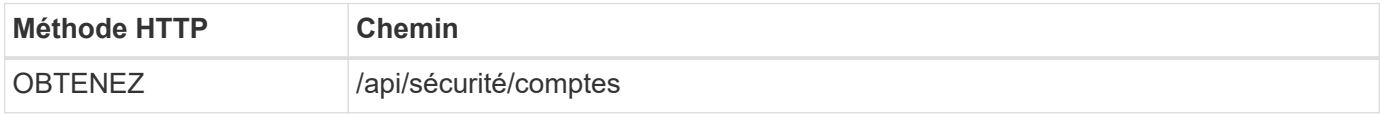

#### **Exemple de boucle**

```
curl --request GET \
--location "https://$FQDN IP/api/security/accounts?owner.name=dmp" \
--include \
--header "Accept: */*" \
--header "Authorization: Basic $BASIC_AUTH"
```
#### **Une fois que vous avez terminé**

En fonction des utilisateurs déjà définis au sein du SVM, choisissez un nom unique pour le nouvel utilisateur.

#### **Étape 3 : liste des rôles REST définis pour la SVM**

Effectuer l'appel de l'API REST suivant pour répertorier les rôles définis dans la SVM que vous avez sélectionnée. Vous pouvez identifier le SVM via le paramètre propriétaire.

#### **Méthode HTTP et noeud final**

Cet appel d'API REST utilise la méthode et le point de terminaison suivants.

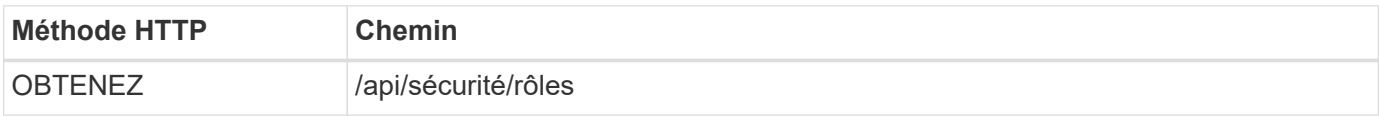

```
curl --request GET \
--location "https://$FQDN IP/api/security/roles?owner.name=dmp" \
--include \
--header "Accept: */*" \
--header "Authorization: Basic $BASIC_AUTH" \
--data @JSONinput
```
#### **Une fois que vous avez terminé**

En fonction des rôles déjà définis dans le SVM, choisissez un nom unique pour le nouveau rôle.

#### **Étape 4 : créez un rôle REST personnalisé**

Effectuer l'appel d'API REST suivant pour créer un rôle REST personnalisé dans la SVM. Au départ, le rôle n'a qu'un privilège qui établit un accès par défaut de **none** de sorte que tout accès soit refusé.

#### **Méthode HTTP et noeud final**

Cet appel d'API REST utilise la méthode et le point de terminaison suivants.

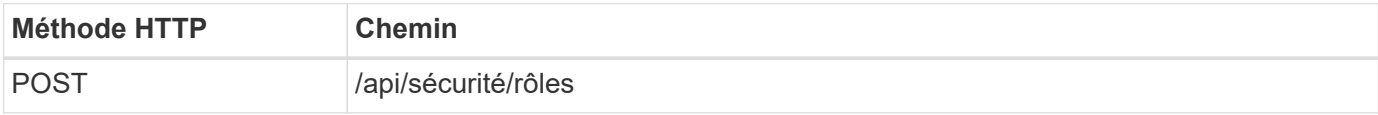

#### **Exemple de boucle**

```
curl --request POST \
--location "https://$FQDN IP/api/security/roles" \
--include \
--header "Accept: */*" \
--header "Authorization: Basic $BASIC_AUTH" \
--data @JSONinput
```
#### **Exemple d'entrée JSON**

```
{
    "name": "dprole1",
    "owner": {
    "name": "dmp",
      "uuid": "752d96be-f17c-11ec-9d19-005056bbad91"
    },
    "privileges": [
        {"path": "/api", "access": "none"},
  \mathbf{I}}
```
#### **Une fois que vous avez terminé**

Vous pouvez également effectuer de nouveau l'étape 3 pour afficher le nouveau rôle. Vous pouvez également afficher les rôles au niveau de l'interface de ligne de commandes ONTAP.

#### **Étape 5 : mettez à jour le rôle en ajoutant des privilèges supplémentaires**

Effectuez l'appel d'API REST suivant pour modifier le rôle en ajoutant des privilèges si nécessaire.

#### **Méthode HTTP et noeud final**

Cet appel d'API REST utilise la méthode et le point de terminaison suivants.

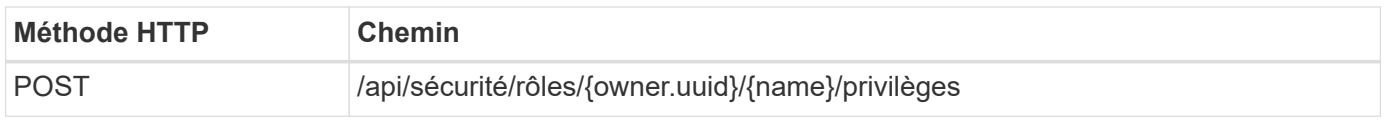

#### **Paramètres d'entrée supplémentaires pour les exemples de boucles**

Outre les paramètres communs à tous les appels API REST, les paramètres suivants sont également utilisés dans l'exemple curl de cette étape.

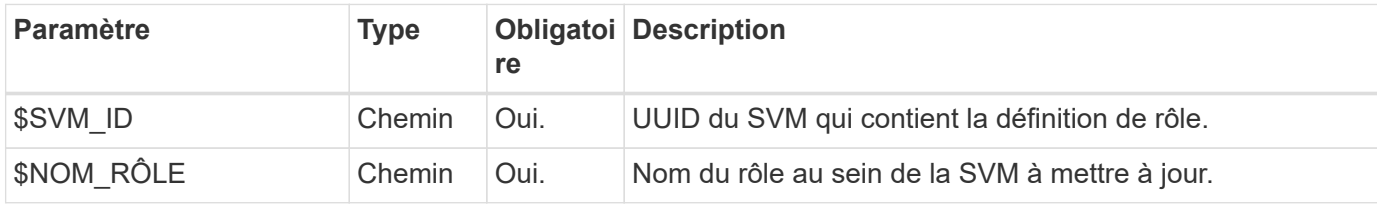

**Exemple de boucle**

```
curl --request POST \
--location
"https://$FQDN_IP/api/security/roles/$SVM_ID/$ROLE_NAME/privileges" \
--include \
--header "Accept: */*" \
--header "Authorization: Basic $BASIC AUTH" \
--data @JSONinput
```
#### **Exemple d'entrée JSON**

```
{
    "path": "/api/storage/volumes",
    "access": "readonly"
}
```
#### **Une fois que vous avez terminé**

Vous pouvez également effectuer de nouveau l'étape 3 pour afficher le nouveau rôle. Vous pouvez également afficher les rôles au niveau de l'interface de ligne de commandes ONTAP.

#### **Étape 6 : créer un utilisateur**

Effectuez l'appel d'API REST suivant pour créer un compte utilisateur. Le rôle **dprole1** créé ci-dessus est associé au nouvel utilisateur.

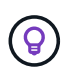

Vous pouvez créer l'utilisateur sans rôle. Dans ce cas, un rôle par défaut est attribué à l'utilisateur (soit admin ou vsadmin) Selon que l'utilisateur est défini ou non avec le périmètre du cluster ou du SVM. Vous devrez modifier l'utilisateur pour attribuer un rôle différent.

#### **Méthode HTTP et noeud final**

Cet appel d'API REST utilise la méthode et le point de terminaison suivants.

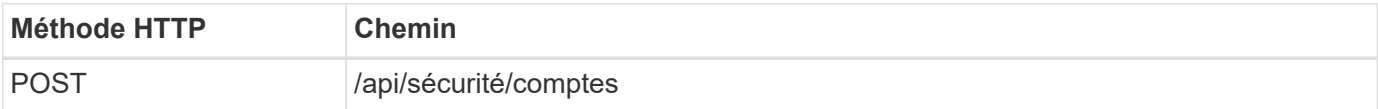

#### **Exemple de boucle**

```
curl --request POST \
--location "https://$FQDN IP/api/security/accounts" \
--include \
--header "Accept: */*" \
--header "Authorization: Basic $BASIC_AUTH" \
--data @JSONinput
```
#### **Exemple d'entrée JSON**

```
{
    "owner": {"uuid":"daf84055-248f-11ed-a23d-005056ac4fe6"},
    "name": "david",
    "applications": [
         {"application":"ssh",
          "authentication_methods":["password"],
        "second authentication method": "none"}
  \frac{1}{\sqrt{2}}  "role":"dprole1",
    "password":"netapp123"
}
```
#### **Une fois que vous avez terminé**

Vous pouvez vous connecter à l'interface de gestion du SVM en utilisant les identifiants du nouvel utilisateur.

#### **Informations sur le copyright**

Copyright © 2024 NetApp, Inc. Tous droits réservés. Imprimé aux États-Unis. Aucune partie de ce document protégé par copyright ne peut être reproduite sous quelque forme que ce soit ou selon quelque méthode que ce soit (graphique, électronique ou mécanique, notamment par photocopie, enregistrement ou stockage dans un système de récupération électronique) sans l'autorisation écrite préalable du détenteur du droit de copyright.

Les logiciels dérivés des éléments NetApp protégés par copyright sont soumis à la licence et à l'avis de nonresponsabilité suivants :

CE LOGICIEL EST FOURNI PAR NETAPP « EN L'ÉTAT » ET SANS GARANTIES EXPRESSES OU TACITES, Y COMPRIS LES GARANTIES TACITES DE QUALITÉ MARCHANDE ET D'ADÉQUATION À UN USAGE PARTICULIER, QUI SONT EXCLUES PAR LES PRÉSENTES. EN AUCUN CAS NETAPP NE SERA TENU POUR RESPONSABLE DE DOMMAGES DIRECTS, INDIRECTS, ACCESSOIRES, PARTICULIERS OU EXEMPLAIRES (Y COMPRIS L'ACHAT DE BIENS ET DE SERVICES DE SUBSTITUTION, LA PERTE DE JOUISSANCE, DE DONNÉES OU DE PROFITS, OU L'INTERRUPTION D'ACTIVITÉ), QUELLES QU'EN SOIENT LA CAUSE ET LA DOCTRINE DE RESPONSABILITÉ, QU'IL S'AGISSE DE RESPONSABILITÉ CONTRACTUELLE, STRICTE OU DÉLICTUELLE (Y COMPRIS LA NÉGLIGENCE OU AUTRE) DÉCOULANT DE L'UTILISATION DE CE LOGICIEL, MÊME SI LA SOCIÉTÉ A ÉTÉ INFORMÉE DE LA POSSIBILITÉ DE TELS DOMMAGES.

NetApp se réserve le droit de modifier les produits décrits dans le présent document à tout moment et sans préavis. NetApp décline toute responsabilité découlant de l'utilisation des produits décrits dans le présent document, sauf accord explicite écrit de NetApp. L'utilisation ou l'achat de ce produit ne concède pas de licence dans le cadre de droits de brevet, de droits de marque commerciale ou de tout autre droit de propriété intellectuelle de NetApp.

Le produit décrit dans ce manuel peut être protégé par un ou plusieurs brevets américains, étrangers ou par une demande en attente.

LÉGENDE DE RESTRICTION DES DROITS : L'utilisation, la duplication ou la divulgation par le gouvernement sont sujettes aux restrictions énoncées dans le sous-paragraphe (b)(3) de la clause Rights in Technical Data-Noncommercial Items du DFARS 252.227-7013 (février 2014) et du FAR 52.227-19 (décembre 2007).

Les données contenues dans les présentes se rapportent à un produit et/ou service commercial (tel que défini par la clause FAR 2.101). Il s'agit de données propriétaires de NetApp, Inc. Toutes les données techniques et tous les logiciels fournis par NetApp en vertu du présent Accord sont à caractère commercial et ont été exclusivement développés à l'aide de fonds privés. Le gouvernement des États-Unis dispose d'une licence limitée irrévocable, non exclusive, non cessible, non transférable et mondiale. Cette licence lui permet d'utiliser uniquement les données relatives au contrat du gouvernement des États-Unis d'après lequel les données lui ont été fournies ou celles qui sont nécessaires à son exécution. Sauf dispositions contraires énoncées dans les présentes, l'utilisation, la divulgation, la reproduction, la modification, l'exécution, l'affichage des données sont interdits sans avoir obtenu le consentement écrit préalable de NetApp, Inc. Les droits de licences du Département de la Défense du gouvernement des États-Unis se limitent aux droits identifiés par la clause 252.227-7015(b) du DFARS (février 2014).

#### **Informations sur les marques commerciales**

NETAPP, le logo NETAPP et les marques citées sur le site<http://www.netapp.com/TM>sont des marques déposées ou des marques commerciales de NetApp, Inc. Les autres noms de marques et de produits sont des marques commerciales de leurs propriétaires respectifs.